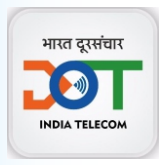

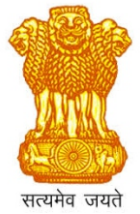

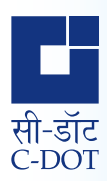

# **Ministry of Communications Government of India**

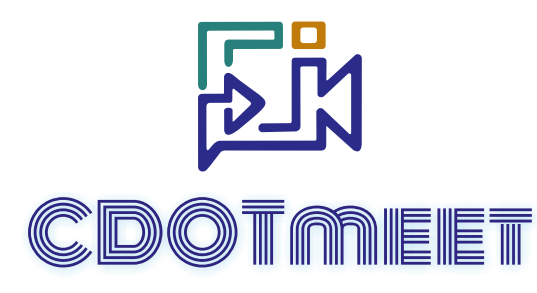

C-DOT Video Conferencing Solution

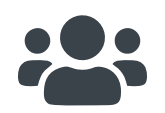

CDOTmeet is a web conferencing solution You can organise (host) your own video conference and join video conference hosted by other users by simply clicking on a web-link

### **Expressive Features**

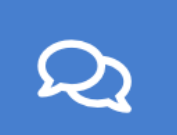

**Public/Private Chat**

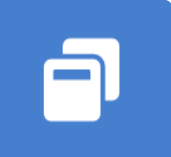

**Breakout Rooms**

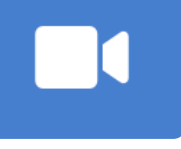

**HD Video Conferencing**

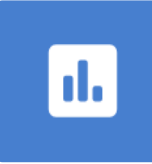

**Real Time Polling**

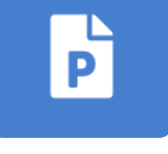

**Upload Presentations**

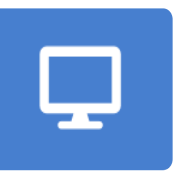

**Multi Level Screen Sharing**

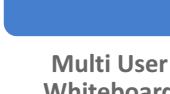

## **Highlights of the CDOTmeet**

Secure & Indigenous Robust & User Friendly Customizable & Scalable Equipped with all the Latest Features Servers are placed within the Indian territory Host sessions or join others using a simple web-link

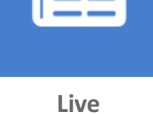

**MoM**

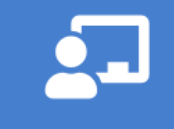

**Whiteboard**

#### **Register to use CDOTmeet**

- **e** Go to **https://cdotmeet.cdot.in or https://vcdot.cdot.in**
- **.** Click on **Sign Up** on top right corner of the screen. Enter credentials and submit form.
- An auto generated email verification link will be sent from cdotmeethelp@cdot.in to registered email-id to verify email address. User is required to click the link given in the email to verify the email address. After this, the account approval will be done and user will receive a confirmation email from cdotmeethelp@cdot.in.

#### **Account Approval**

- **.** User may sign-in only after receiving a confirmation email of account approval on registered email-id from cdotmeethelp@cdot.in. Email-ids ending with gov.in will be auto approved and in this case no confirmation email of account approval will be received.
- **I** User may now host a meeting by clicking sign-in option on top right corner of the screen.

#### **Login to CDOTmeet**

- l Go to **https://cdotmeet.cdot.in or https://vcdot.cdot.in**
- **.** Click on **Sign-in** on top right corner of the screen
- **•** Enter the registered email ID, password and submit
- User Manual, FAQ etc. are available in Help section on the same page

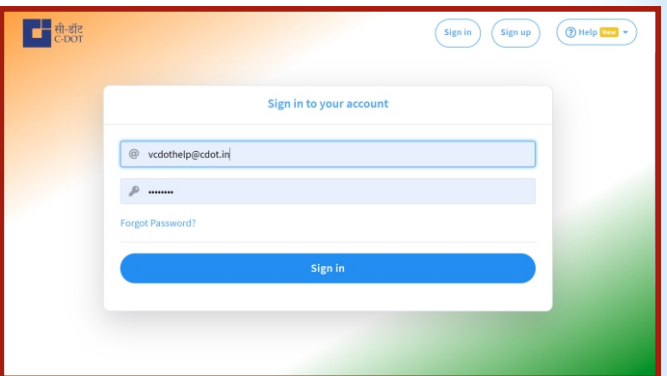

#### **Host a Meeting Securely**

- By default "Home Room" will be available to host meetings
- $\bullet$  New room(s) can be created to host meetings with different set of participants and organisations
- Each room has a unique link that may be copied and shared with the intended participants via email etc.
- $\bullet$  Room settings can be enabled/disabled according to the meeting requirements
- **.** System supports TLS V1.3 based encrypted channels
- Additional security features are available like access codes for participants, waiting room, lock room
- User bandwidth usage can be reduced by closing videos, limiting the number of videos displayed or enabling last N talking users' videos

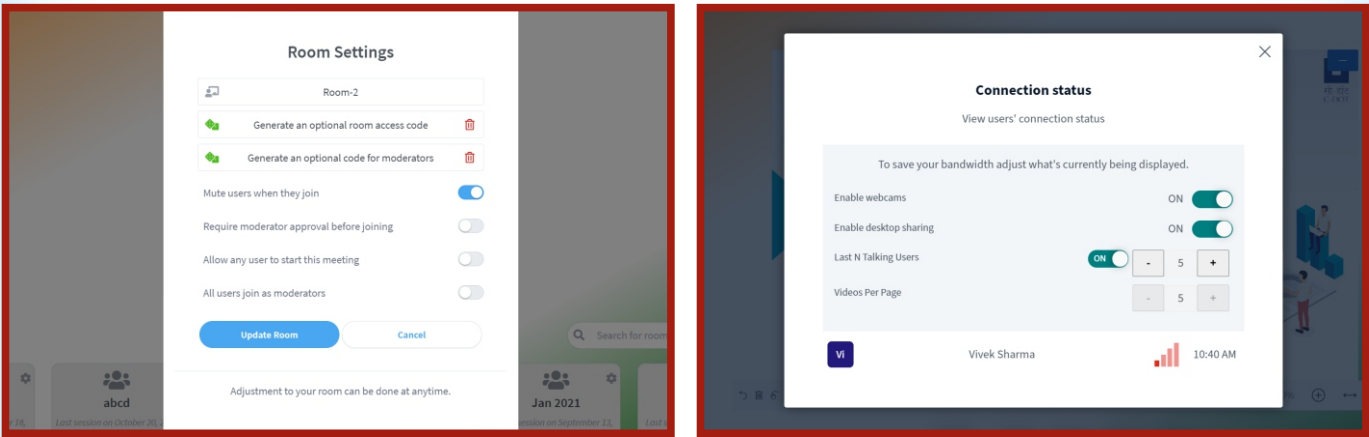

### **Schedule a Meeting**

- Select new meeting room and click on Schedule link
- **•** Select Date and Time as per your plan
- l Enter the expected duration (*This is only informative data*)
- **Provide email IDs of Invitees**
- **•** Email will be sent to all Invitees
- You can also view all upcoming and older meeting schedules

#### **Join a Meeting as a Participant**

 $\bullet$  Click on the meeting link or copy it in the browser (Google Chrome Browser is preferred).

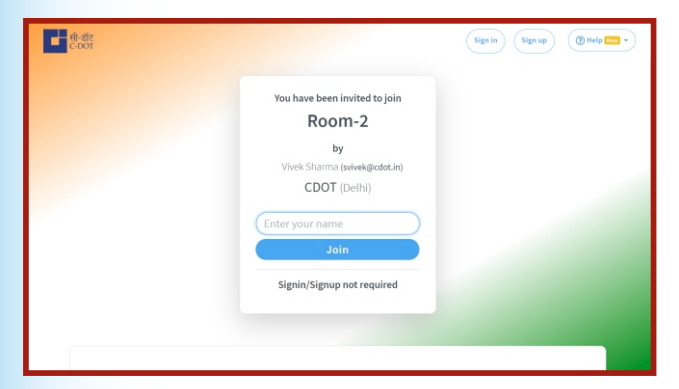

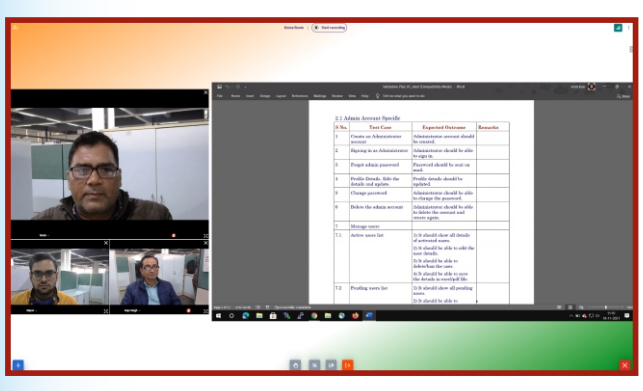

*Video layout can be optimised by using Drag n Drop feature*

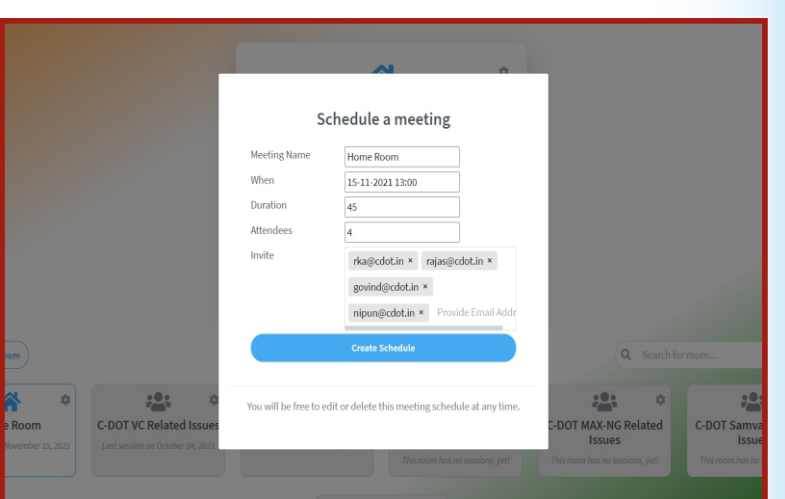

#### **User Specific Video Display**

- $\bullet$  User may enable/disable videos as per choice.
- $\bullet$  Single user may share more than one video by using multiple webcams.
- Facility to see videos of last 'N' talking users. 'N' can be set by user as per need.
- **.** User may focus any particular video.
- Videos can be adjusted on screen by drag and drop.
- **.** User can setup resolution of shared video.

| 20.01333<br>References Mallings Review View Hidp-<br>Home<br>Leycet<br><b>Located</b><br>Deskan                                                                                                    |        | O Tel mewhat you want to do                      | Validation, Plan, VC short (Compatibility Model - Word                     |         | view bar 2.0<br><b>A</b> Share |
|----------------------------------------------------------------------------------------------------|--------|--------------------------------------------------|----------------------------------------------------------------------------|---------|--------------------------------|
|                                                                                                    |        | 2.1 Admin Account Specific                       |                                                                            |         |                                |
|                                                                                                    | S No.  | <b>Tost Case</b>                                 | <b>Expected Outcome</b>                                                    | Remarks |                                |
|                                                                                                    | ï      | Create an Administrator<br>account               | Administrator account should<br>he created.                                |         |                                |
|                                                                                                    | l2     | <b>Signing in as Administrator</b>               | Administrator should be able<br>to sign in.                                |         |                                |
|                                                                                                    | a      | Porgot admin password                            | Password should be sent on<br>$-$ sil                                      |         |                                |
|                                                                                                    | 4      | Profile Details, Edit the<br>dotails and update. | Profile details should be<br>updated.                                      |         |                                |
|                                                                                                    | ь      | Change password                                  | Administrator should be able<br>to change the password.                    |         |                                |
|                                                                                                    | ×      | Dalata the admin account.                        | Administrator should be able<br>to delete the arcount and<br>create again. |         |                                |
|                                                                                                    | $\tau$ | Manage users                                     |                                                                            |         |                                |
|                                                                                                    | 7.1    | Active users list.                               | D It should show all details<br>of activated users.                        |         |                                |
|                                                                                                    |        |                                                  | 2) It should be able to edit the<br>many datable.                          |         |                                |
|                                                                                                    |        |                                                  | 3) It should be able to<br>delete/han the user.                            |         |                                |
|                                                                                                    |        |                                                  | 4) It should be able to save<br>the details in excel/pdf file.             |         |                                |
|                                                                                                    | 7.2    | Pending users list                               | 1) It should show all pending<br>msers.                                    |         |                                |
|                                                                                                    |        |                                                  | 2) It should be able to                                                    |         |                                |
| heat 1 of 17 210 words (2) 85 Crain column Universitate<br>$\mathcal{L} \cdot \mathcal{L} \cdot \mathbf{0} \quad \mathbf{B} \quad \mathbf{0} \quad \mathbf{0} \quad \mathbf{0}$<br>٠<br>н<br>$\circ$ |        |                                                  |                                                                            |         | $\wedge$ 10 $\oplus$ 11 0x     |
|                                                                                                    |        |                                                  |                                                                            |         |                                |

*Using Picture in Picture feature options, presenter can see his video while sharing screen*

#### **Retrieval of Video Recording**

- **.** Sign in to your account at https://cdotmeet.cdot.in or https://vcdot.cdot.in
- Click on All Recordings to view available recordings.
- Click 3 dots icon to download presentation.

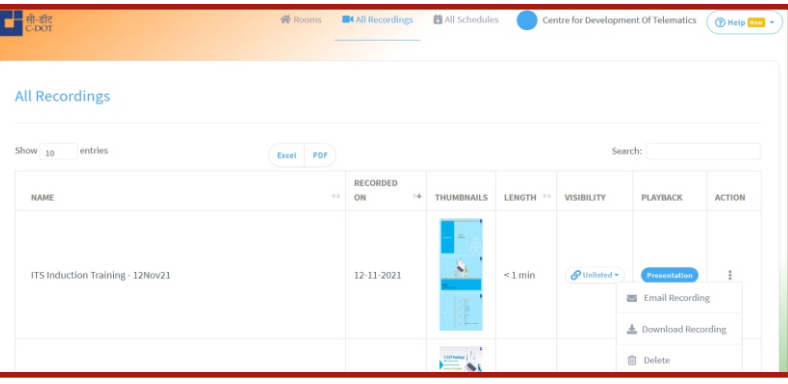

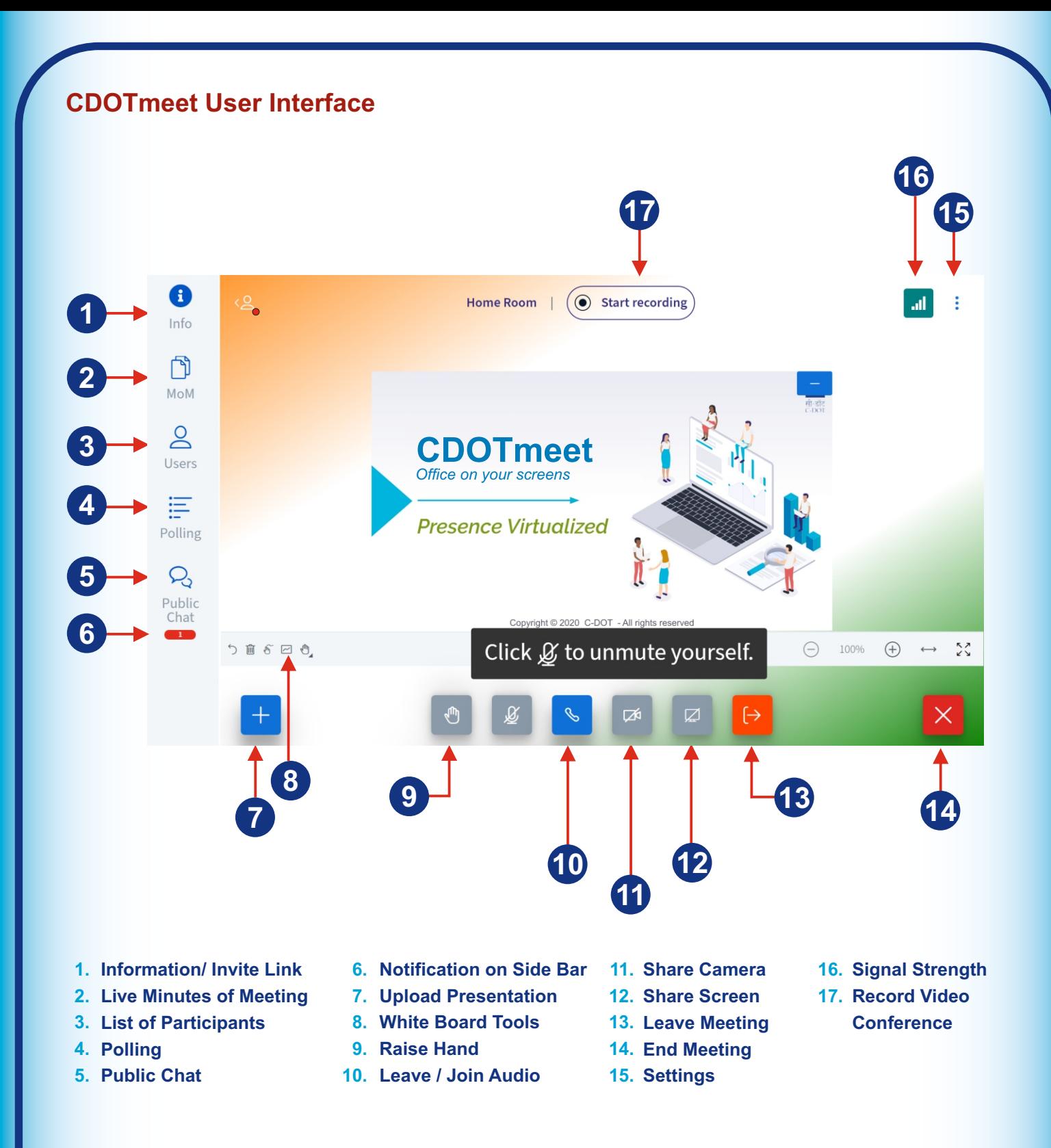

*\* Images are indicative, actual view may differ*

*Contact Details: Email your query at: cdotmeethelp@cdot.in, vcdothelp@cdot.in Rajesh Arora (Mobile: 9968295582), Vivek Sharma (Mobile 9868271903)*

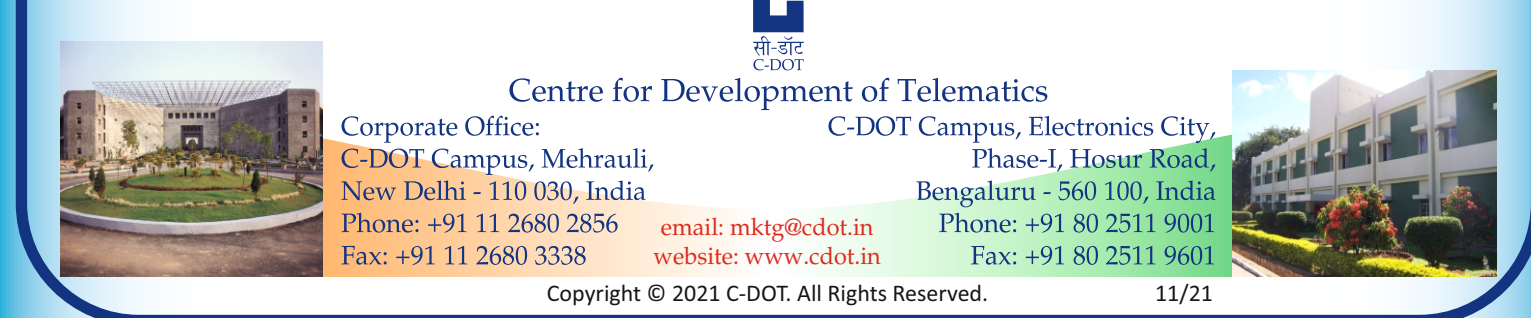